# **Requesting Accommodations**

#### **DRC** Online

**Disability Resource Center** 

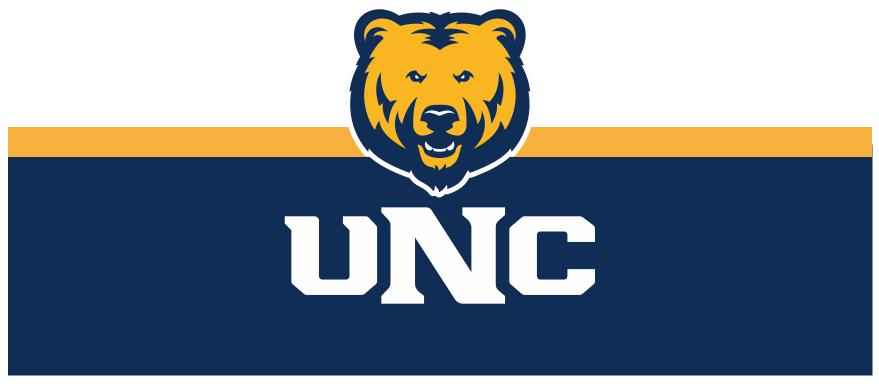

Updated: 12/19/2022

# Log In

#### 1. Visit the DRC website at unco.edu/dss.

#### Select the link labeled "DRC Student Login"

# Disability Resource Center

The Disability Resource Center (DRC) Office collaborates with the University in its commitment to recognize disability as a valued aspect of diversity and to embrace access to the University of Northern Colorado community as a matter of equity and inclusion. The office provides the University with resources, education, and direct services to design a more welcoming and inclusive environment.

#### COVID-19 Accommodations and Access Guide

FOR FACULTY AND STAFF

FOR STUDENTS

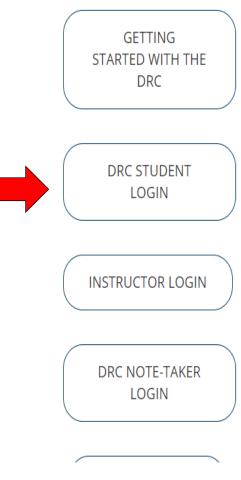

# Choose Which Classes

1. Under the section "Summary Of Accommodation Requests (Current and Future)" check the box next to all courses in which you would like to request accommodations

2. Click "Step 2 - Continue to Customize Your Accommodations"

| Important Note                                          |                                                                                                    |
|---------------------------------------------------------|----------------------------------------------------------------------------------------------------|
|                                                         | e <b>up to 48 hours</b> to display in the system after you have registered for them. If you do not see one or more of your t below <b>48 hours</b> after registering, please contact Disability Resource Center. |
| 2. Your courses mig                                     | pht not display below if you are part of the course waiting list.                                                                                                    |
|                                                         | mmodations, select the checkbox(es) for the courses where they are needed, then click the button below to go to the<br>act your accommodations.                                                                  |
| <ol> <li>If you are unabl<br/>accommodations</li> </ol> | le to select a checkbox from the list of courses below, that means you have already submitted your request for for that course.                                                                                  |
|                                                         | odify your accommodation request (change or cancel a request), scroll down until your course is displayed and<br>dify Request or Cancel Request.                                                                 |
|                                                         |                                                                                                    |
|                                                         | Step 1: Select Class(es)                                                                                                    |
|                                                         | Spring 2021 - BIO 350.014 - HUMAN PHYSIOLOGY (CRN: 20172)                                                                                                    |
|                                                         | Spring 2021 - BIO 350.219 - HUMAN PHYSIOLOGY (CRN: 21831)                                                                                                    |
|                                                         | Spring 2021 - BIO 422.014 - DIRECTED STUDIES (CRN: 25009)                                                                                                    |
|                                                         | Spring 2021 - BIO 450.010 - CELL PHYSIOLOGY (CRN: 20918)                                                                                                    |
|                                                         | Spring 2021 - PHYS 221.007 - INTRODUCTORY PHYSICS II (CRN: 20047)                                                                                                    |
|                                                         | Spring 2021 - PHYS 221.312 - INTRODUCTORY PHYSICS II (CRN: 20050)                                                                                                    |
|                                                         | Spring 2021 - PSCI 286.001 - VALUE ISSUES IN POLITICAL ECONOMY (CRN: 24064)                                                                                                    |
|                                                         |                                                                                                    |

# Select Accommodations

# 1. Each course will be listed. Check the boxes for the accommodations you intend to use for each course

2. Click "Submit your Accommodation Requests"

| User Service Center: List Accommodation Requests   |                        |                   |                                 |                |                              |  |  |  |  |  |
|----------------------------------------------------|------------------------|-------------------|---------------------------------|----------------|------------------------------|--|--|--|--|--|
| Final Step: Select Accommodation(s) for Each Class |                        |                   |                                 |                |                              |  |  |  |  |  |
| TEST 222.222 - E                                   | Beet Farming, Sales    | , And Martial Art | s ( <u>CRN</u> : 2222222)       |                | C                            |  |  |  |  |  |
| Instructor(s):                                     | Dwight Schrute         |                   |                                 |                |                              |  |  |  |  |  |
| Days and Time(s):                                  | Not Specified          |                   |                                 |                |                              |  |  |  |  |  |
| Date Range(s):                                     | Not Specified          |                   |                                 |                |                              |  |  |  |  |  |
| Location(s):                                       | Not Specified          |                   |                                 |                |                              |  |  |  |  |  |
| Select the chec                                    | k box if you have ente | ered a WRONG CF   | RN. You will not be required to | specify your a | ccommodation for this class. |  |  |  |  |  |
| Select Accomm                                      | nodation(s) for TES    | T 222.222         |                                 |                |                              |  |  |  |  |  |
| Alternative                                        | Testing                | 🗹 Br              | eaks                            |                | E-Text                       |  |  |  |  |  |
| Manipulative/fidget                                |                        | No                | otetaking Services              |                | Preferential Seating         |  |  |  |  |  |
|                                                    |                        |                   |                                 |                |                              |  |  |  |  |  |
|                                                    |                        | Submit Your A     | ccommodation Requests           | Back to Li     | st                           |  |  |  |  |  |

## Viewing Your Request

- 1. After you have submitted the request, it will appear on your dashboard.
- 2. On the dashboard, you will be able to both modify your request or view a complete history of your request using links at the top right corner.

| TEST 222.222 -                                  | Beet Farming, Sales, And Martial Arts (CRN: 22                                                                                                    | 222222)                       | Class Details Modify Request                                                                                                    |  |
|-------------------------------------------------|----------------------------------------------------------------------------------------------------|-------------------------------|----------------------------------------------------------------------------------------------------|--|
| Instructor(s):                                  | Dwight Schrute                                                                                                    |                               | R                                                                                                    |  |
| Days and Time(s):                               | Not Specified                                                                                                    |                               |                                                                                                    |  |
| Date Range(s):                                  | Not Specified                                                                                                    |                               | PDF                                                                                                    |  |
| Location(s):                                    | Not Specified                                                                                                    |                               | Adde                                                                                                    |  |
| Request Status                                  |                                                                                                    |                               | Notification Letter                                                                                                    |  |
| <b>Approved</b>                                 | First Entered by: <u>Cristin Turner</u><br>First Entered on: <b>04/07/2021 at 04:42 PM</b><br>.ast Updated by: <u>Cristin Turner</u><br>.ast Updated on: <b>04/07/2021 at 04:42 PM</b> |                               | Status: <b>Scheduled</b><br>Last Emailed: <b>Not Specified</b><br>Last Printed: <b>Not Specified</b><br>Last Read in Instructor Portal: <b>Not Specified</b> |  |
| List Accommodation(s) Selected for TEST 222.222 |                                                                                                    | Othe                          | r Information                                                                                                    |  |
| Alternative Testing                             |                                                                                                    | View.Complete.Request.History |                                                                                                    |  |
| <ul> <li>Breaks</li> </ul>                      |                                                                                                    |                               |                                                                                                    |  |
| <ul> <li>Notetaking Set</li> </ul>              | ervices                                                                                                    |                               |                                                                                                    |  |

## Please reach out with any questions or concerns. drc@unco.edu · 970-351-2289

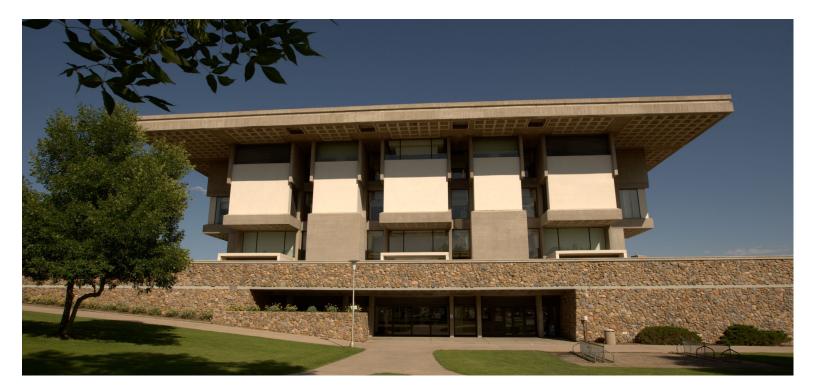

Disability Resource Center DRC Online Training Materials Updated 12/19/2022

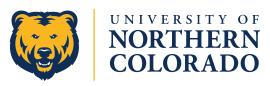